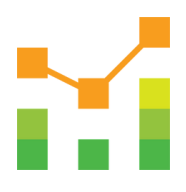

# **MANAGED DATA SERVICES**

FOR SAP® S/4HANA

## **DAS PERFEKTE WERKZEUG FÜR DAS EINSEHEN UND VERWALTEN DER DATEN- & PROGRAMMIERMODELLE IM SAP S/4HANA®**

Strukturieren & implementieren Sie Ihr nächstes Projekt effektiv & zeitsparend

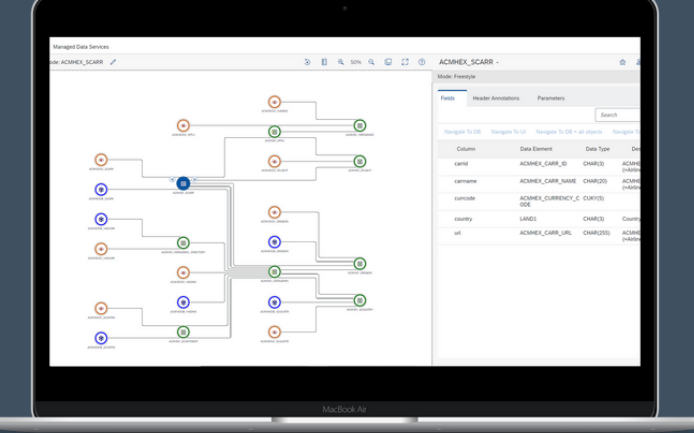

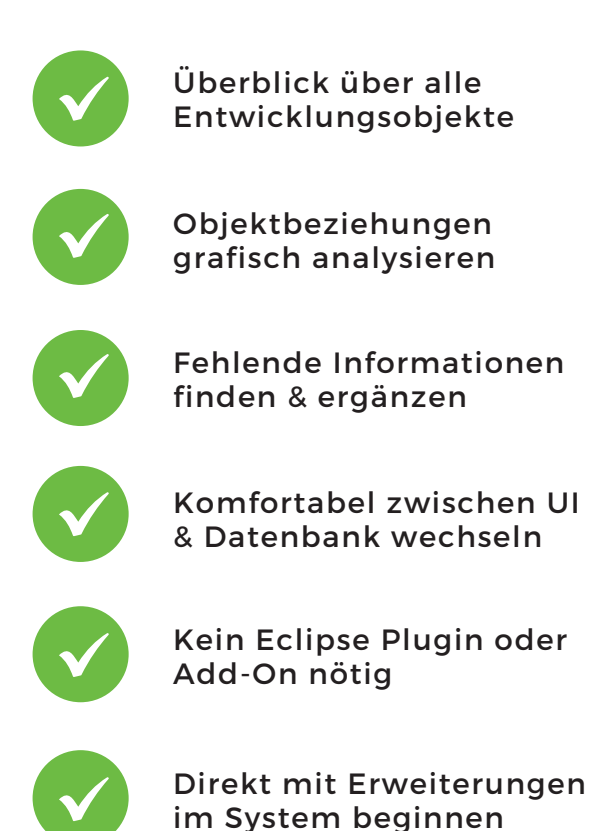

### **IM FOKUS STEHT DER ANWENDER**

**Einfach:** Schnelle Navigation & zahlreiche Features per Mausklick - ganz ohne Coding **Effizient:** Beziehungen bequem darstellen & analysieren, Informationen einfach ergänzen **Userfreundlich:** Einstieg und Bedienung über das vertraute SAP Fiori® Launchpad

### **BEHALTEN SIE DEN ÜBERBLICK**

#### Egal, ob **CDS Views, CDS Views Erweiterungen, SQL Views** oder

**Datenbanktabellen** - mit dem MDS können Sie Beziehungen zwischen Objekten ganz einfach grafisch darstellen und verstehen. Vermeiden Sie Wildwuchs und behalten Sie den Überblick über die SAP®-Standardsowie Ihre eigenen Entwicklungsobjekte!

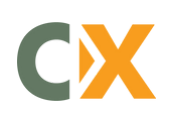

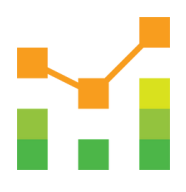

# **MANAGED DATA SERVICES**

FOR SAP® S/4HANA

**S/4HANA®-EINFÜHRUNG EFFIZIENT GEMACHT - DIE VERWALTUNG VON ENTWICKLUNSOBJEKTEN WAR NOCH NIE SO EINFACH!**

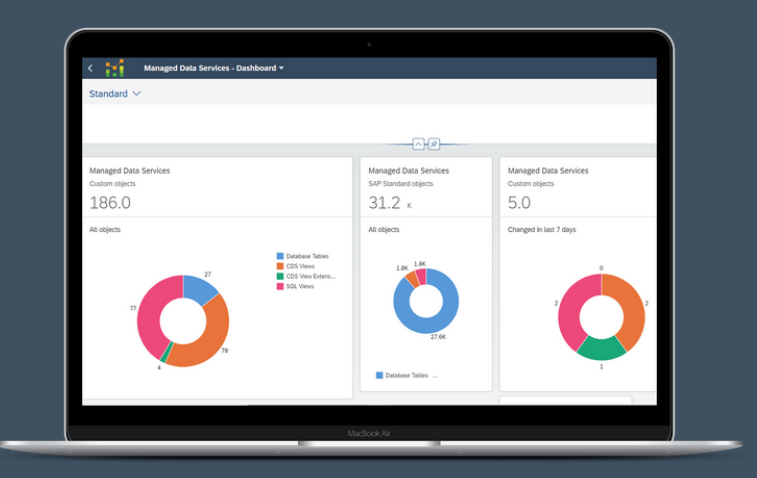

### **VORTEILE IN DER ENTWICKLUNG**

- webbasiertes Entwicklungstool
- Umfassende Datenanalyse in wenigen Minuten
- Übersichtliche Darstellung von Beziehungen, kein umständliches Suchen im Code
- Schneller Wechsel zwischen UI & Datenbank
- Ursprung & Pfad eines Feldes bequem ermitteln
- Einfach eruieren, auf welcher Ebene Information ergänzt werden muss
- Direkt mit den Erweiterungen beginnen

### **INSTALLATION UND ECKDATEN**

- Verfügbar ab SAP Netweaver® ABAP 7.4 SP05
- Backend OData Service ABAP GIT
- Frontend SAP Fiori® Tool Deploy
- Installation via SAP® Workbench- und Customizing Transports

#### **FEATURES**

- **MDS Dashboard:** Überblick über alle Entwicklungsobjekte im System
- **Search App:** CDS Views suchen, filtern, ordnen
- **Graph App:** Grafische Anzeige von Beziehungen zwischen einzelnen Objekten (CDS Views, CDS Views Erweiterungen, SQL Views, Datenbanktabellen)
- **Fields, Annotations, Header Annotations, Parameter** anzeigen & suchen
- **Quellcode in Browser oder ADT** (Eclipse) direkt via Graph App öffnen & anzeigen
- **Display Field Source:** Ursprung des Feldes finden - von der UI zur Datenbank
- **Display Field Target:** Verwendung von DB Tabellen in CDS Views analysieren - von der Datenbank zur UI
- **Usability:** Nodes nach Typ filtern, Suche in ausgewähltem Graphen, Legende anzeigen, Zoom In / Out / To Fit

### **DAS IST CADAXO**

Cadaxo GmbH, gegründet 2009 in Wien, ist ein etabliertes, **innovatives SAP®-**

**Beratungs- unternehmen**. Unsere Mission ist es, das SAP®-Arbeitsleben einfacher & effizienter zu gestalten.

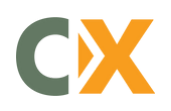